# Verifikacija opreme i usluga

Proces verifikacije opreme obavlja se prema koracima navedenim u daljnjem tekstu.

## 1.KORISNIK EVIDENTIRA OPREMU TJ. USLUGU U SKLOPU MODULA OPREMA I USLUGE

#### 2.UREDNIK MODULA OPREMA I USLUGE NA USTANOVI ZAPRIMA OBAVIJEST O POKRENUTOM VERIFIKACIJSKOM PROCESU

- Urednik u sklopu gornjeg navigacijskog izbornika zaprima obavijest o pokrenutom verifikacijskom procesu.
- **·** Urednik odabire gumb Verifikacija koji ga odvodi na sučelje za verifikaciju podataka.

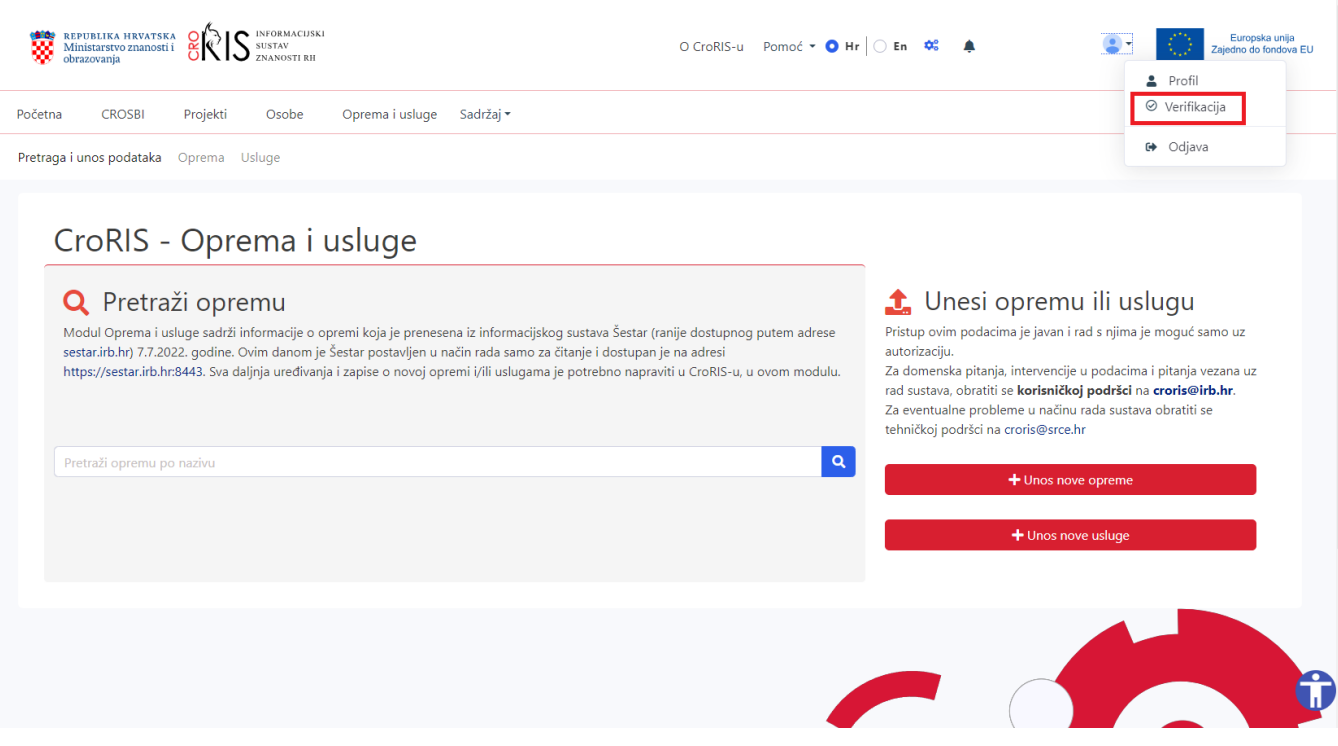

#### 3.UREDNIK MODULA OPREMA I USLUGE NA USTANOVI VRŠI KONTROLU ZAPISA

- Uredniku se prikazuje lista zapisa koji čekaju verifikaciju u kartici Verifikacija opreme tj. Verifikacija usluge.
- Pritiskom na gumb za pregled detalja zapisa koji se želi verificirati, podaci se otvaraju u novom prozoru.

### 4.UREDNIK VERIFICIRA ZAPIS

- Nakon što je izvršio kontrolu unesenih podataka, urednik se vraća na sučelje za verifikaciju podataka.
- Podaci se sada mogu verificirati pritiskom na zeleni gumb Verificiraj.

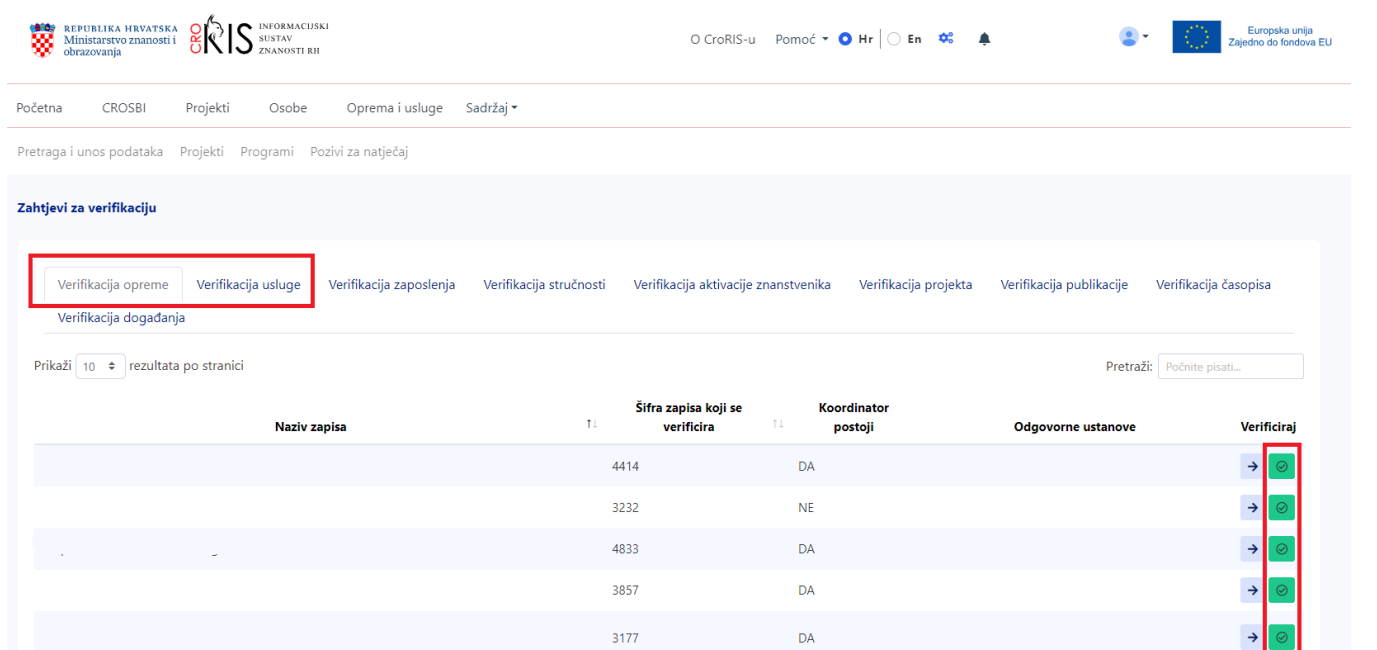